# **Instructions d'installation pour l'interface Carplay Android Auto**

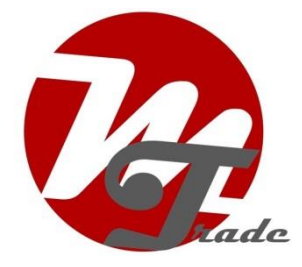

#### **TOYOTA PROACE**

L'interface est connectée via une fiche de connexion sur la radio et un câble vidéo sur l'écran. On estime qu'il faut 30 à 60 minutes de travail pour connecter l'interface. Aucune programmation n'est nécessaire.

#### *Étape 1. Retirez la boîte à gants (vis)*

La boîte à gants est vissée en 4 points. Après le retrait, vous pouvez tirer la boîte vers l'avant. Il est enclenché en place à deux endroits sur le côté droit. La bouche d'aération droite peut être laissée en place. Débranchez la boîte à gants et placez-la dans un endroit sûr.

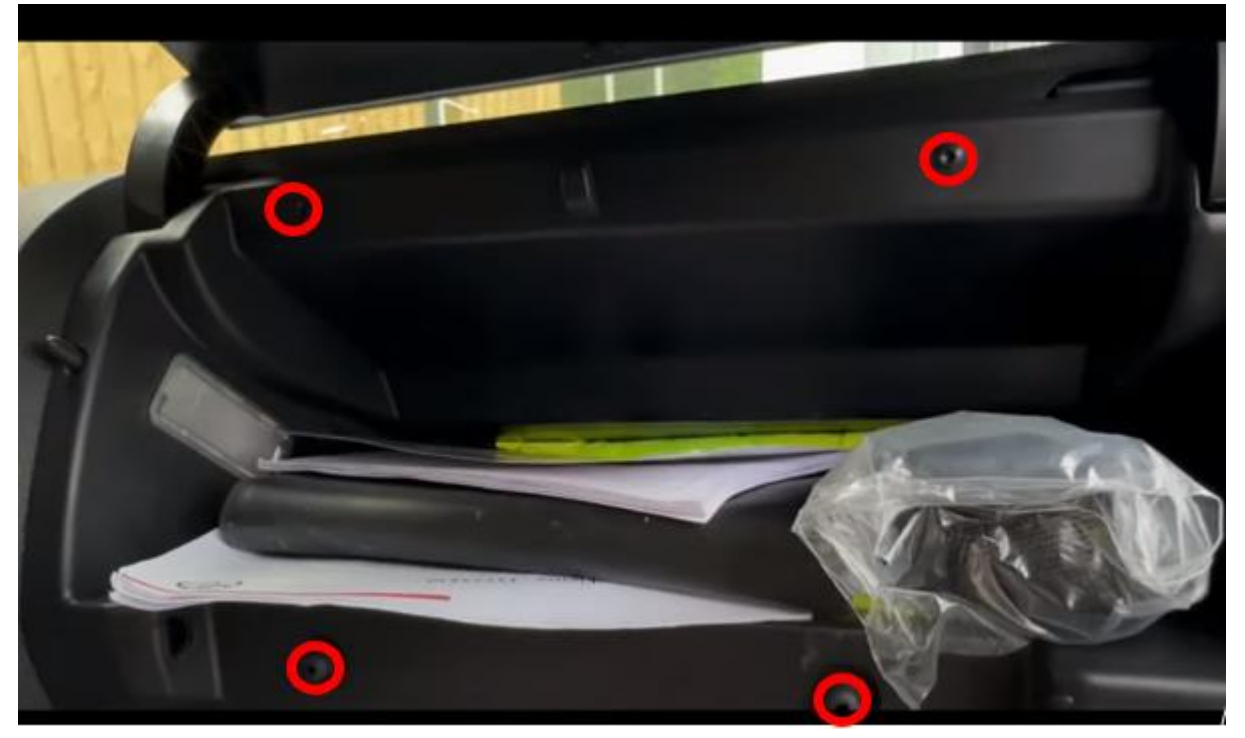

## *Étape 2. Décollez le panneau avant autour de l'écran (déclipsez)*

Déplacez le guidon vers l'avant et vers le bas aussi loin que possible. Déclipsez le panneau avant autour de l'écran. Retirez la fiche et placez-la dans un endroit sûr.

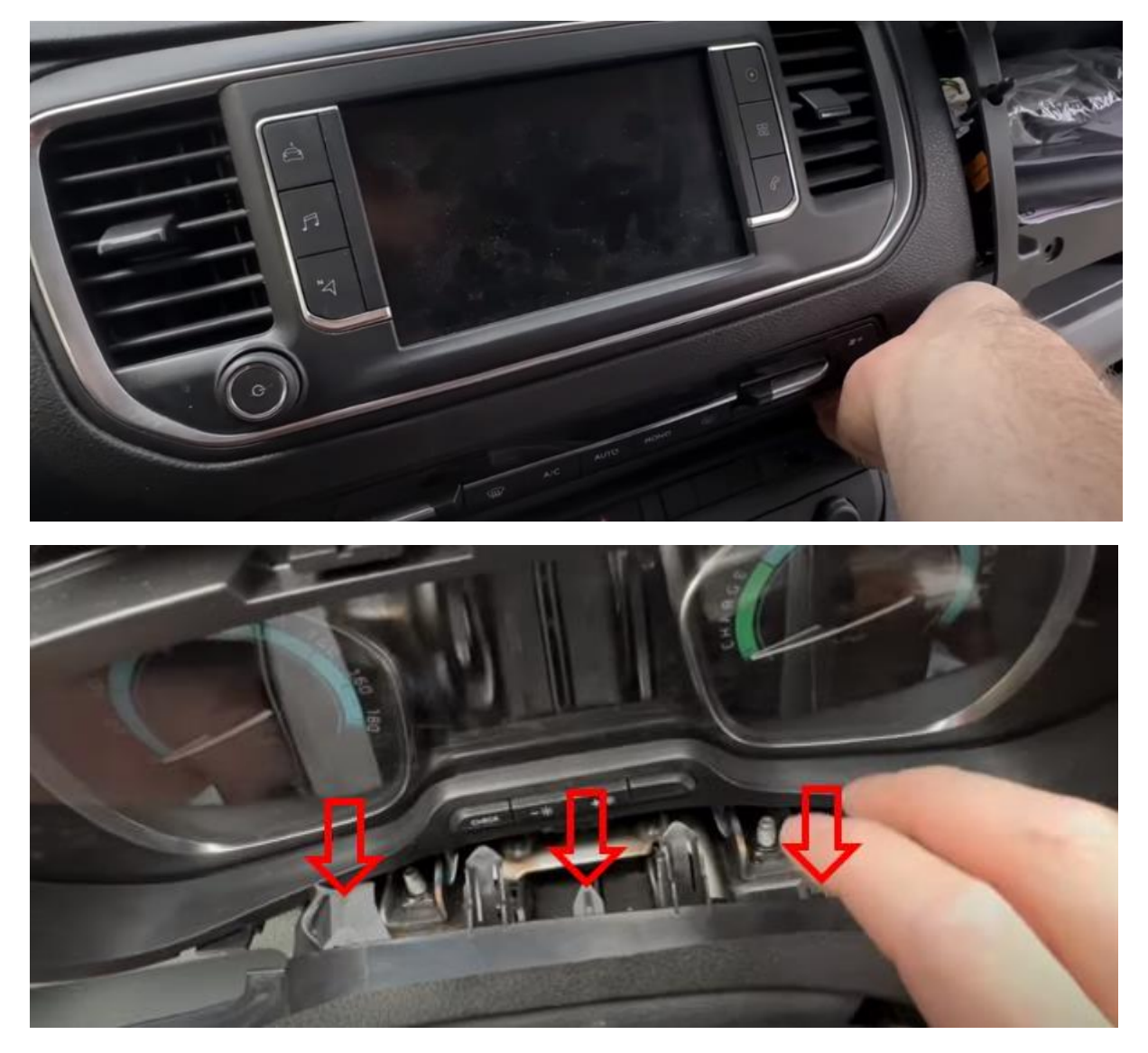

Appuyez légèrement sur les clips situés sous le tableau de bord pour desserrer complètement le panneau.

#### *Étape 3. Retirez l'écran (vis)*

Retirez les quatre vis et tirez l'écran vers l'avant. Débranchez la fiche vidéo blanche et le connecteur noir du panneau de commande (appuyez sur le clip). Placez l'écran dans un endroit sûr.

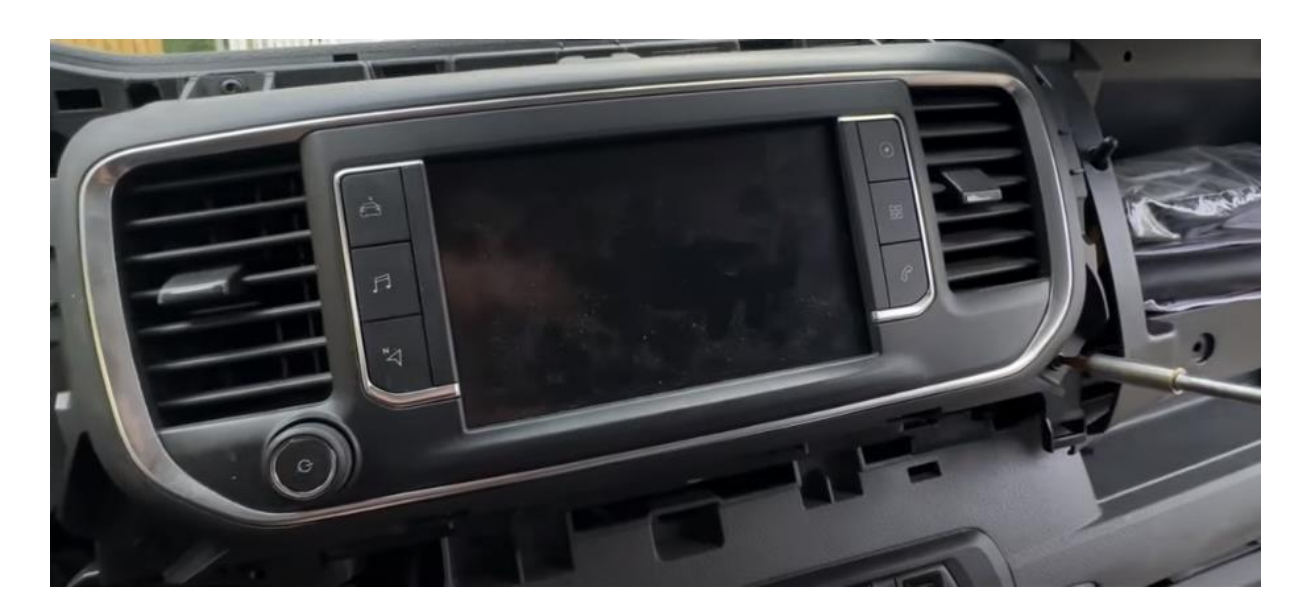

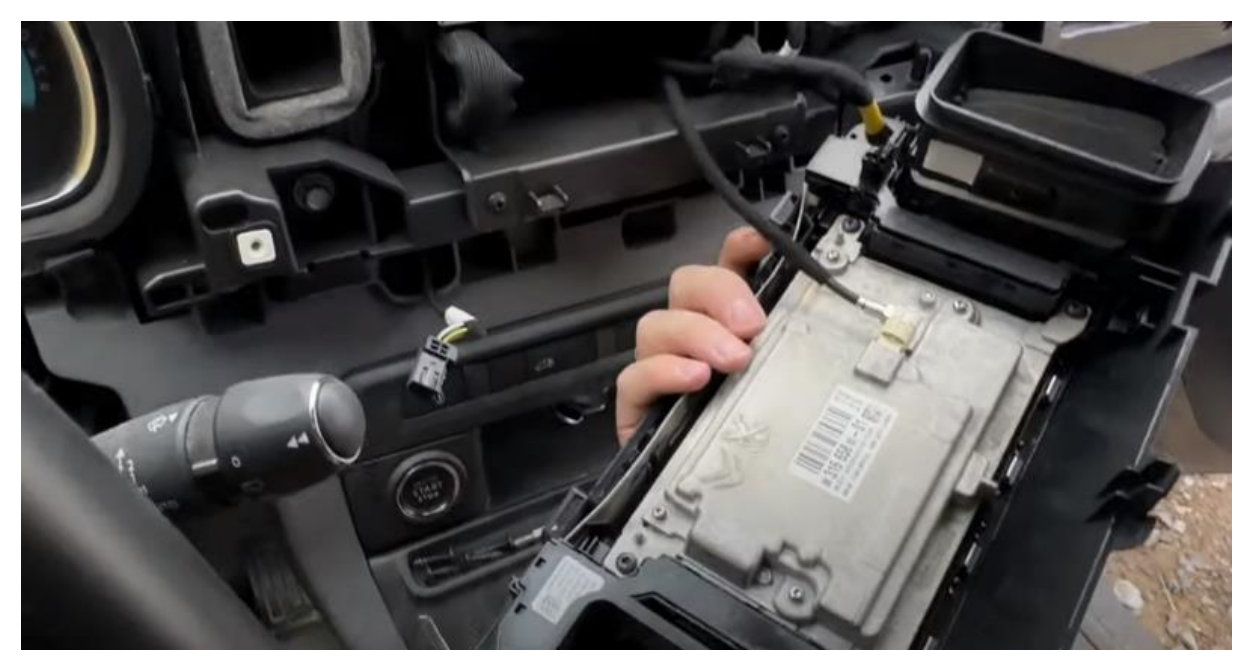

## *Étape 4. Tirez la radio vers l'avant (vis)*

Dévissez la radio et tirez-la vers l'avant aussi loin que possible. Faites plus d'espace en desserrant les clips des câbles.

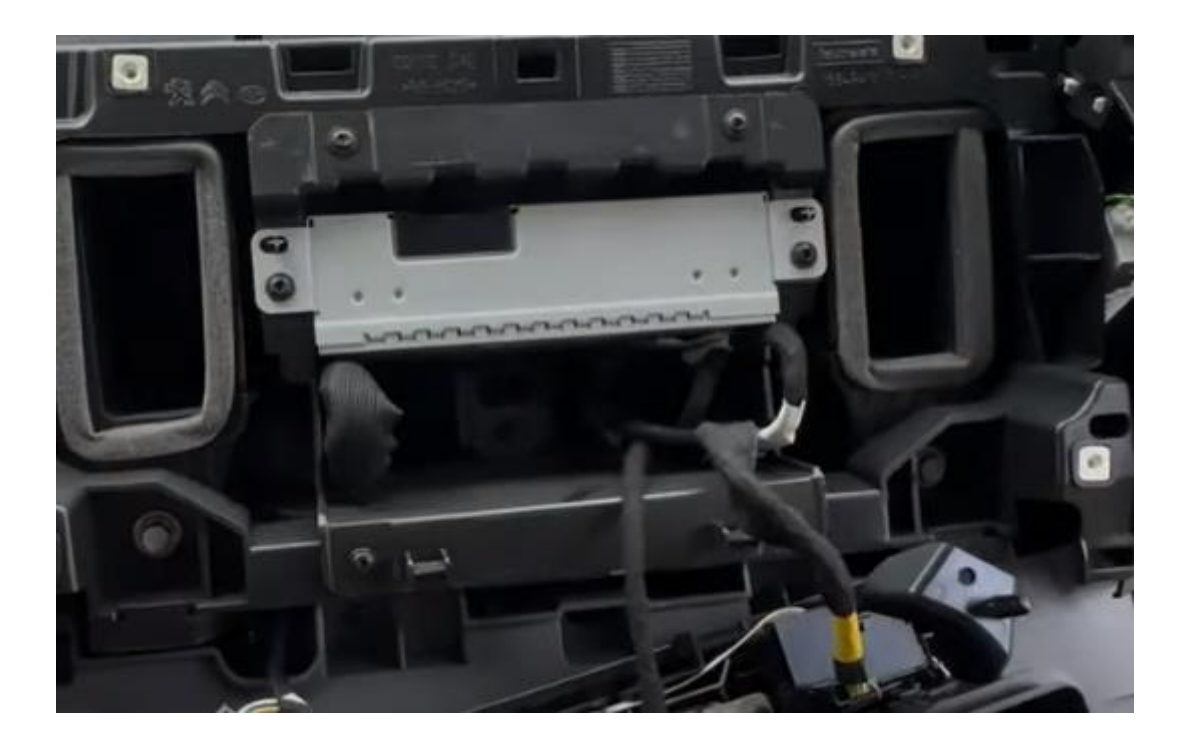

### *Étape 5. Connectez les fiches à la radio et à l'écran (fiches)*

Connectez la grande fiche de l'interface à la radio et la prise vidéo à l'écran. Branchez les fiches qui sont libérées. Tirez les câbles d'interface jusqu'à l'espace sous la boîte à gants.

#### **Étape 6. Connectez l'interface (fiches)**

Connectez l'antenne, la fiche de connexion, la prise vidéo et, éventuellement, le câble USB à l'interface. NE PAS coller l'antenne à l'acier.

Connectez l'adaptateur USB-AUX à la prise AUX de l'interface (PAS à la prise du microphone).

Connectez la prise USB de l'adaptateur USB-AUX (ou la prise auxiliaire) au port USB (ou au port AUX) de la voiture. Gardez le câble hors de vue autant que possible.

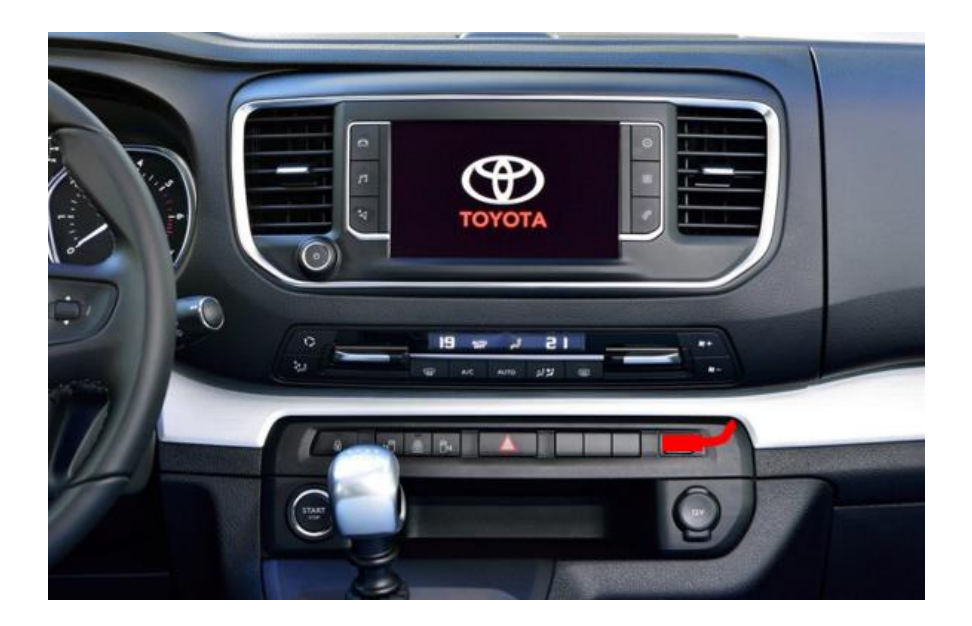

#### **Étape 7. Tester le système**

Branchez la fiche du panneau de commande. Choisissez LIST pour passer de la radio à l'interface.

Retirez et oubliez la connexion Bluetooth existante à la voiture. Connectez le téléphone au signal bluetooth de l'interface et activez le WIFI. Testez le système en ce qui concerne les graphiques, le son, la radio et la commutation d'interface, et inversement. Vérifiez dans les paramètres les paramètres de l'appareil photo s'il ne fonctionne pas (l'OEM est l'appareil photo d'origine.

Si l'image n'est pas nette, cela signifie que la résolution n'est pas la bonne. Vérifiez les dipswiches (interface arrière). Après avoir changé la mise hors tension/marche.

#### **Étape 8. Assembler l'interface**

Épinglez l'interface. Assurez-vous que le câble vidéo ne se plie pas au point de connexion de l'interface !

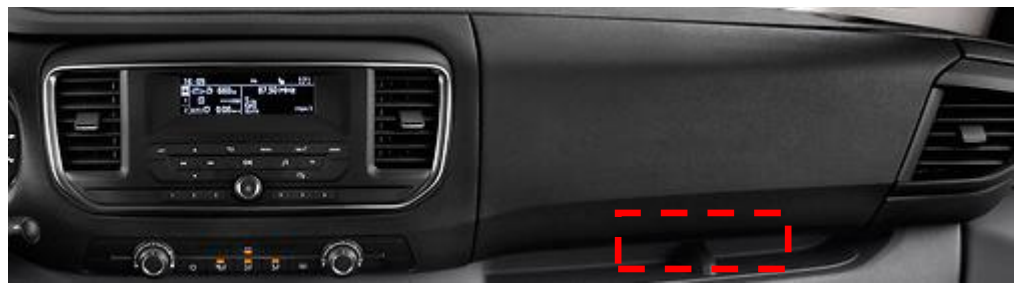

#### **Étape 9. Sceller le système**

Reconnectez toutes les pièces dans l'ordre inverse. Le système utilise le microphone existant.

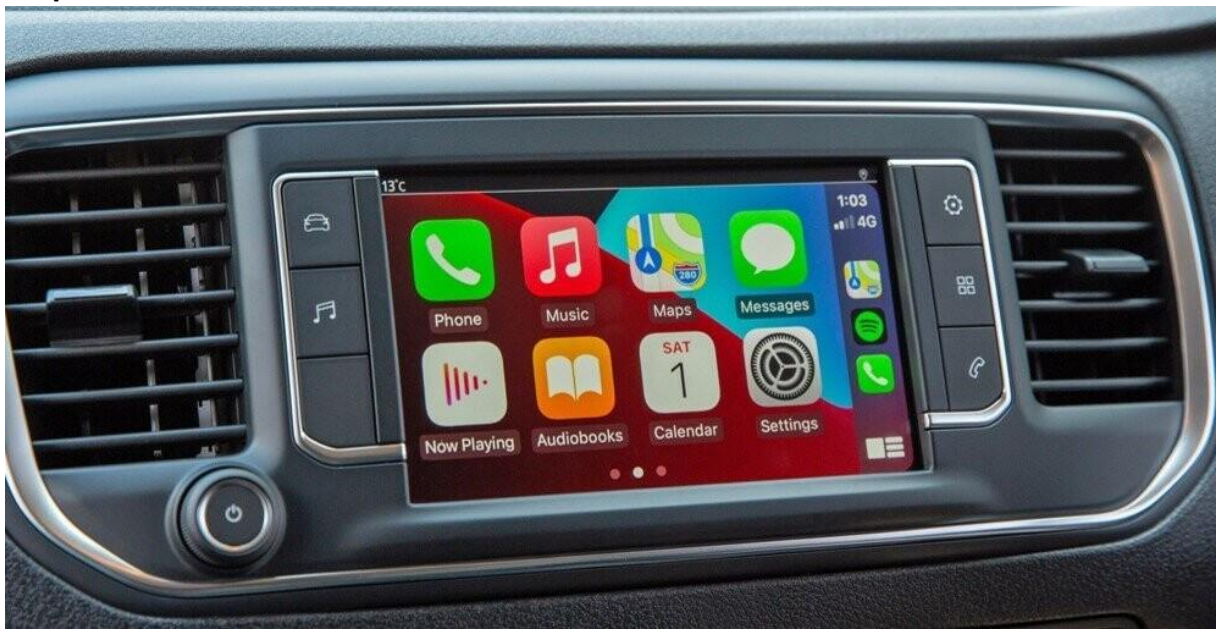

**Étape 10. Amusez-vous!**

*Ce manuel a été élaboré sur la base de l'expérience et avec le soin nécessaire. Aucun droit ne peut en être tiré. Les conseils/astuces d'amélioration sont bien sûr toujours les bienvenus ! [\(motrade@kpnmail.nl\)](mailto:motrade@kpnmail.nl)*